# **ПРИНТЕР ЗА ЕТИКЕТИ LP-50H**

# *Обща информация за принтера*

Термалният принтер LP-50H е предназначен за печатане на малки по размер етикети или графични изображения върху термочувствителна хартия. Той е особено подходящ за случаите, когато е необходимо да се печата еднотипно оформена информация, но части от нея лесно да могат да се модифицират по желание на клиента.

Възможността за запомняне на разположението и оформлението на отделните графични елементи като форма (команден файл) в паметта на принтера улеснява работата с него при необходимост за печатане на голямо количество етикети. От друга страна, поддържането на PCX формат позволява част от етикета да бъде оформена с подходяща програма под Windows и да бъде предварително заредена в паметта на принтера. Вградените 6 матрични шрифта с различен размер и възможността за допълнително мащабиране и завъртане на надписите дава голяма свобода при оформянето на надписите върху етикета. Ако вградените шрифтове не са достатъчни, могат да бъдат заредени допълнително други в паметта на принтера и да бъдат използувани заедно с вградените. Принтерът поддържа практически всички по-често употребявани баркодове и това го прави незаменим за магазини и складове, които се нуждаят от печатането на такъв тип информация.

Крайният резултат е бърз и гъвкав печат на етикети при качество, доближаващо се до това на лазерен принтер (разделителната способност е 203 dpi).

Освен в нормалния си режим на работа, принтерът може да се използува за печат на информация от Windows (примерно от Word, Notepad или други програми), когато е инсталиран необходимия драйвер.

# *Управление на принтера*

Управлението на принтера става с команди, изпращани по сериен интерфейс. Поддържат се 8 скорости на предаване, които се определят с положението на ключета: 1200, 2400, 4800, 9600, 19200, 38400, 57600 и 115200 bps, 8 бита, без контролен бит. Принтерът използува хардуерен протокол, което позволява директното му управление от DOS, но поддържа и Xon/Xoff протокол. Скоростта 1200 bps е запазена за работа с локална клавиатура, чрез която може да се извършва печат на етикети без компютър при предварително заредени форми.

Всяка команда на принтера се състои от един ред текст, завършващ с LF (0Ah). Командите са от една или две букви, следвани от различен брой параметри, разделени със запетаи. **НЕ Е ДОПУСТИМО** вмъкването на шпации във командите това ще бъде синтактична грешка. Различават се главните и малките букви. Подробно описание на командите следва по-долу. Ако дадена команда започва с символа **';'**, то тя не предизвиква действия на принтера. Това може да се използува за коментарни редове, ако записваме командите в текстов файл.

Най-лесният и бърз начин за работа с принтера е да се използува придружаващата го програма **DATECS Label Editor**. Чрез нея можете да подредите елементите на етикета и да видите крайния му вид още преди зареждането в принтера на екрана на компютъра. При желание може да предизвикате предварителен печат без зареждане на данните в принтера. За работа с програмата е необходимо да имате само обща представа за възможностите на принтера, а детайлното познаване на командния език не е нужно.

Разбира се, възможно е да подготвите информацията за печат предварително в текстов файл и след това да се изпрати по серийния канал. Ще опишем един възможен път за подготовка на отпечатването на етикет. Той включва следните етапи:

• Ако смятаме да работим под DOS, установяваме режима на работа на серийния порт на PC с команда **MODE COMn** в съответствие с настройката на принтера.

• Избираме име на формата. Добре е за всеки случай като първи ред на текстовия файл да се включи команда за изтриване на форма с това име (**FK**) - ако такава има, тя ще бъде изтрита и заместена от новата. Започваме запис на нова форма (команда **FS**).

• Определя се дължината на етикета и разстоянието между етикетите. Ако се работи с непрекъсната хартиена лента, тази информация трябва да е точна. В случая на отделни отлепващи се етикети принтерът сам определя началото и края на всеки етикет, необходимо е само зададената дължина на етикета да е не по-малка от реално измерената. Командата **Q** с необходимите параметри се поставя в началото на текстовия файл. Тук може да се поставят и команди за отправна точка **(R),** избор на кодова таблица **(I),** плътност на печат **(D)** и скорост на печат **(S)**.

• Обмисляне на външния вид на етикета. Определяне на елементите които няма да се променят и могат да се зададат твърдо. За тях няма нужда от променливи или броячи.

• Определяне на елементите, които ще се променят от етикет на етикет. Ако някои от тях са целочислени и ще сe променят с постоянна стъпка, те са идеални кандидати за дефиниране на брояч. Останалите трябва да бъдат променливи. В зависимост от конкретния случай може да се наложи информацията за даден надпис или баркод да е в няколко различни променливи и/или брояча.

• Дефиниране на променливите и броячите. Това включва преценка на максималната им възможна дължина, избор на подравняване, ако текстовата информация е по-къса от максималната, стъпка на нарастване на броячите. Не е маловажен избора на подсещащия текст - ако той не е информативен, може да се затрудни по-късно работата с формата. Във текстовия файл се добавя за всеки брояч или променлива един ред с команда '**C**' или '**V**'.

• Ако желаем в етикета да има графика, трябва да и изберем име и разположение и да добавим команда за изчертаването и в текстовия файл (**GG)**. PCXфайлът трябва да се подготви предварително на PC и да се зареди в принтера преди изпълнението на формата. Преди изпращането му към принтера е необходимо да се погледне дължината му, защото командата за зареждане **GM** изисква тази информация. Възможен начин на действие е с ръчно подаване на командата от терминална програма и изпращане на файла към принтера с командата на DOS **COPY FileName COMn: /B** (изпращането на файла като бинарен в случая е задължително, **n** е номерът на серийния порт.

• Избор на разположение, шрифт, размер и ориентация на надписите по етикета. Добавяне на команди **A** за целта. Ако е необходимо, включване на модификатори на текста на променливите и броячите за получаване на необходимите стрингове за печат.

• Избор на тип, разположение, размер и ориентация на баркодовете, ако има такива. Също може да се наложи използуването на модификатори.

• Ако се налага чертаене на рамки и линии, можем да добавим съответните команди (**LE, LO, LW, X**).

• Добавяме в края на файла команда **FE** – край на форма.

• Изпращаме получения файл към принтера: формата вече би трябвало да е в паметта на принтера и да се отпечати в списъка при команда **FI**.

С команда **FR** формата може да стане активна. С команда **?** трябва да се зададат стойности на променливите и броячите от терминална програма. С това формата е готова за печат с команда **P**.

Формите, графиките и зареждаемите шрифтове ползуват обща памет в принтера, т.е. ако запишем повече графична информация, ще има по-малко място за форми и обратно. Ограничението на паметта идва от две посоки. От една страна, не можем да помним едновременно сумарно повече от 512 форми, графични файлове и шрифтове, колкото и малки да са те. От друга страна стои ограничението от наличната свободна памет,която е 506 kB. Трябва да се има предвид, че паметта, която принтерът отделя за запис на форми и графика, е на порции по 256 байта, поради което дори форма от 10 байта ще заеме 256.

Максималната дължина на печатаният етикет се определя от размера на графичния буфер и е 4000 точки (500 mm). Ширината е 384 точки (48 mm).

Ако принтерът печати дълго непрекъснато, особено при по-тъмни етикети, термичната глава загрява и печатането спира до спадане на температурата под определена стойност. Затова е желателно при печат, който натоварва силно принтера (повече черно в етикета), печатането да не става на прекалено големи порции.

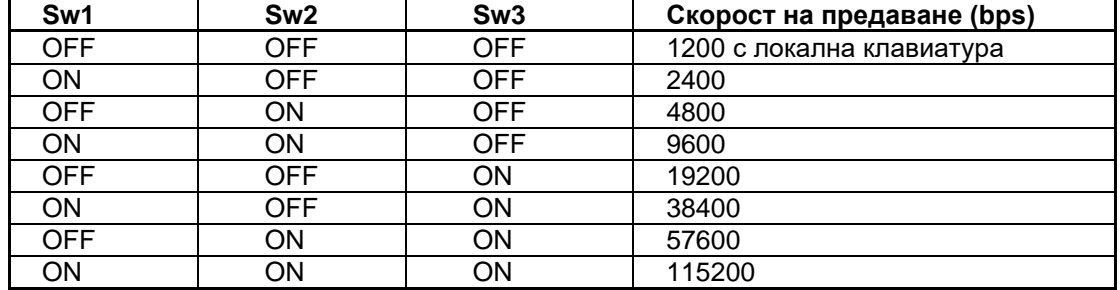

# *Конфигурационни ключета*

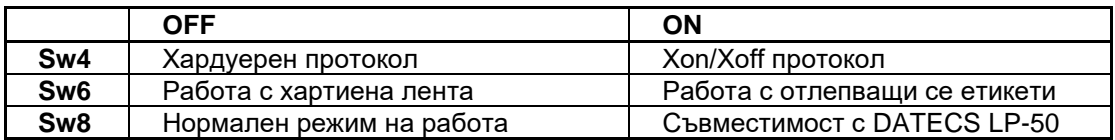

Бутонът **LF** режим непрекъсната хартиена лента движи хартията до отпускането му. В режим отлепващи се етикети позиционира на следващия етикет.

Ако по време на включване на принтера задържите бутона **LF**, принтерът ще отпечати диагностична информация, след което ще остане в диагностичен режим. В този режим получената от принтера информация се отпечатва в шестнайсетичен вид, а не се интерпретира като команди. Преминаването в нормален режим на работа става само след изключване на принтера.

# *Индикация*

**POWER** Свети при включен принтер.

**ERROR** Изгаснал е в нормално състояние на принтера. Мига червено при прегряване на печатащата глава на принтера.

**PAPER** Изгаснал е в нормално състояние на принтера. Свети червено при липса на хартия или мига червено при ненамерен етикет.

# *Списък на командите по категории*

### *Установяване режима на работа на принтера*

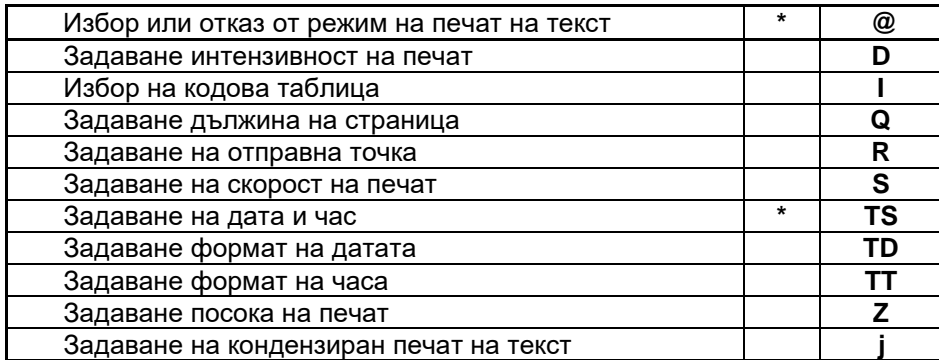

# *Работа с променливи и броячи*

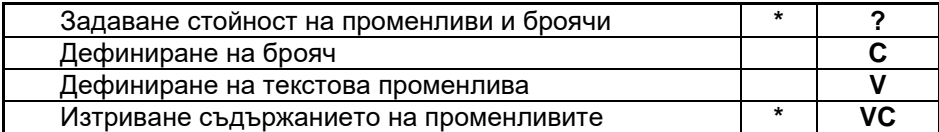

# *Генериране на графично изображение*

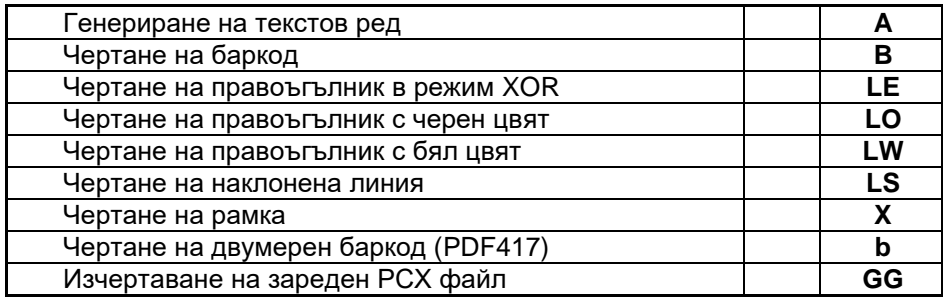

# *Работа с форми (командни файлове)*

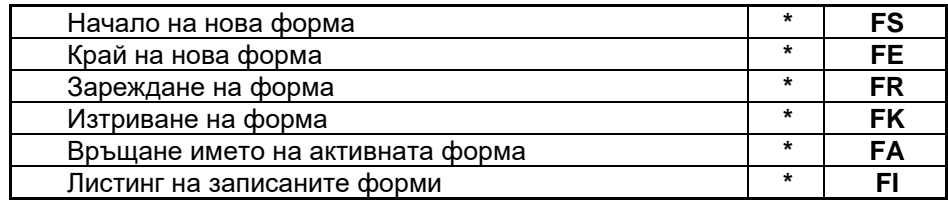

# *Работа с графични файлове (монохромен PCX формат)*

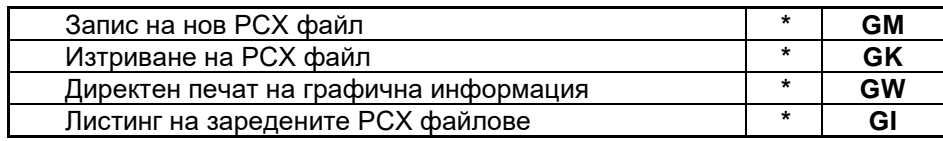

# *Работа със зареждаеми шрифтове*

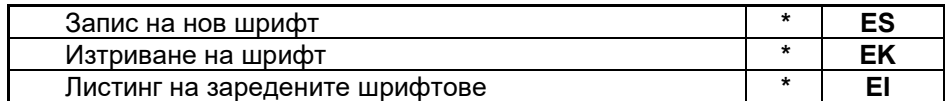

# *Изчистване на паметта*

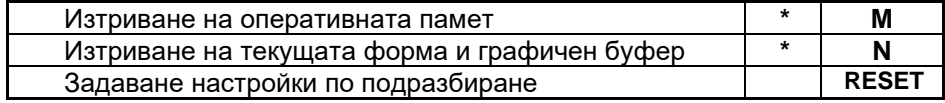

# *Печат*

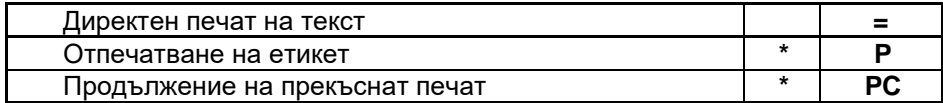

# *Информация и диагностика*

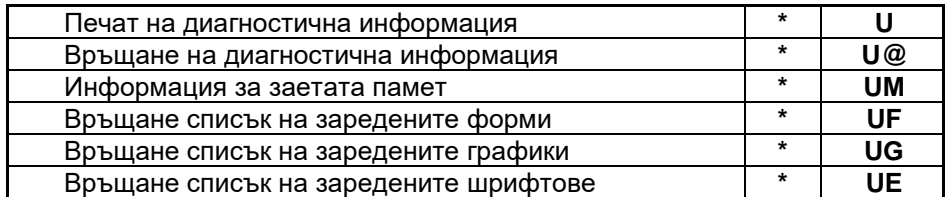

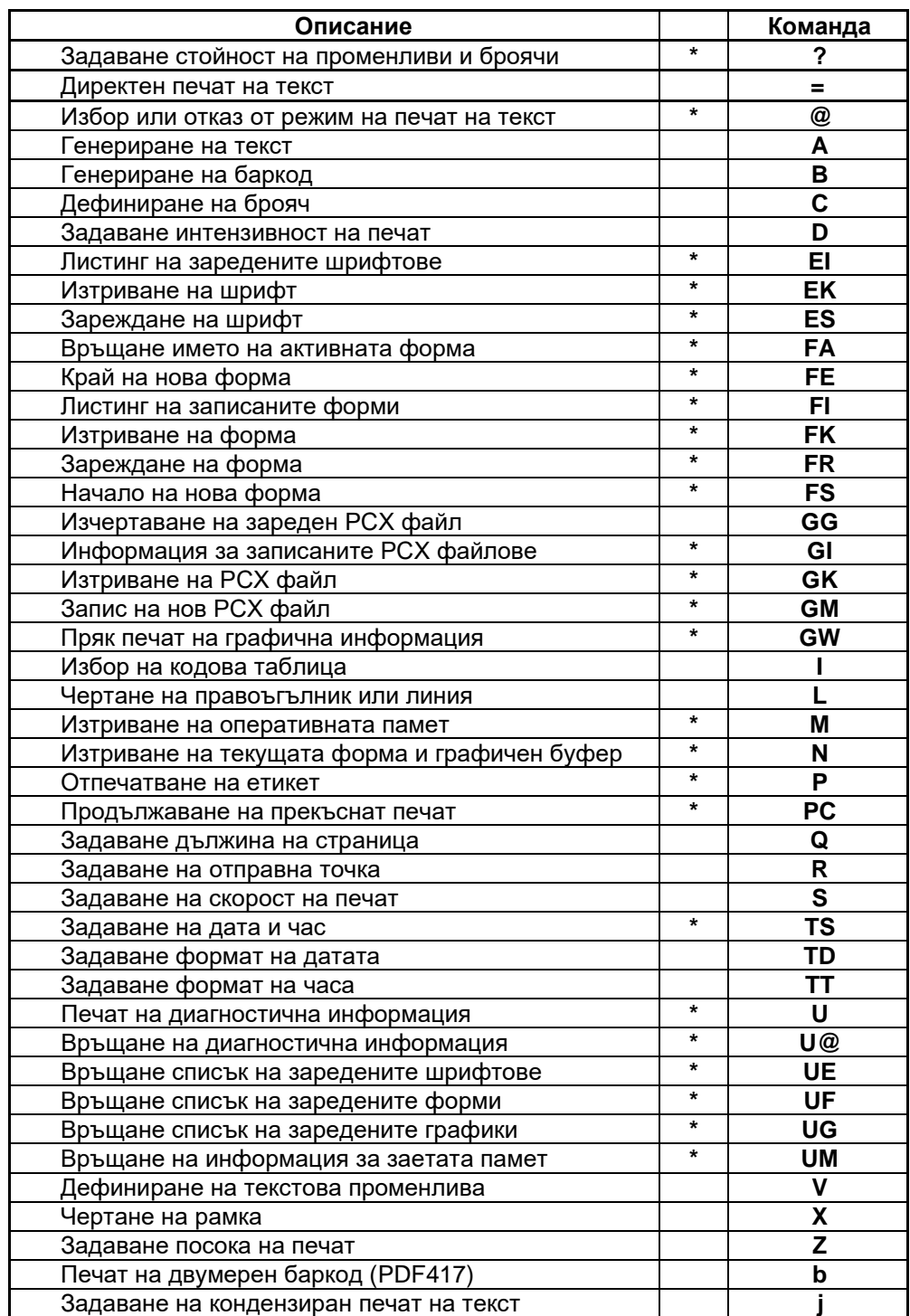

# *Списък на командите по азбучен ред*

*Забележка: Командите, обозначени със '\*', не могат да бъдат включвани във форма (команден файл).*

# **Подробно описание на командите**

# *A. Установяване режима на работа на принтера*

### **Избор или отказ от режим на печат на текст**

С командата може да се зададе режим, в който всеки получен от принтера ред се отпечатва, вместо да се изпълни като команда. В режим печат върху отлепващи се етикети се пропуска областта между етикетите.

Формат: **@n**

**n** може да бъде 0, 2, 3, или 4, като 0 отменя режима на директен печат, а останалите задават режим на печат на текст със съответния шрифт.

# **Задаване плътност на печат**

Дава възможност за регулиране плътността на печат в зависимост от чувствителността на хартията и характера на отпечатваната информация.

Формат: **Dn**

**n** може да е в интервала 0 до 15, като 15 съответствува на максимална плътност. Задаването на висока плътност може да предизвика по-бавен печат.

*Пример*: **D6** Задава плътност на печат 6.

### **Задаване скорост на печат**

Дава възможност за регулиране скоростта на печат.

Формат: S**n**

**n** може да е в интервала 0 до 2, които определят скорост на печат съответно 25.0, 37.5 и 50 mm/s. При по-висока плътност на печат принтерът може да не е в състояние да достигне исканата скорост.

*Пример*: **S2** Задава скорост на печат около 50 mm/sec.

# **Избор на кодова таблица**

Принтерът поддържа 14 таблици. За символите с ASCII кодове 0..31 няма изображения.

Формат: **In**

- **n=0**: English (CP437)
- **n=1**: Bulgarian (CP856)
- **n=2**: Russian (CP866)
- **n=3**: Latin2 (CP912)
- **n=4**: Baltic (CP775)
- **n=5**: Win CE (1250)
- **n=6**: Win Cyrillic (1251)
- **n=7**: Win Western (1252)
- **n=8**: Win Baltic (1257)
- **n=9**: Win Greek (1253)
- **n=10**: Win Turkish (1254)
- **n=11**: Win Hebrew (1255)
- **n=12**: Arabic
- 
- **n=13**: Portugal

*Пример*: **I1** Избира българския набор символи.

### **Задаване на дължина на страница**

Формат: **Qm,n**

**m** е дължината на печатаната област. Допустима стойност от 80 (10 mm) до 4000 (500 mm).

**n** e добавеният интервал след отпечатването. Допустима стойност до 255 (32 mm).

При непрекъсната хартия задава вертикалния размер на печатната област и автоматично добавения интервал след това. И двата размера са в точки (при 8 точки/мм или 203 точки/инч). Ако при генерирането на изображението има елементи извън тези граници, то те ще бъдат частично или изцяло изрязани.

*Пример*: **Q240,80** Задава дължина на страницата 30 mm и междина 10 mm.

При отлепващи се етикети принтерът автоматично определя границите на етикета и печати точно по едно изображение на етикет. Въпреки това параметрите трябва да са в зададените по-горе граници.

### **Задаване на отправна точка**

Задава началото на координатната система. Всички графични обекти, създадени след нея, ще имат посочените допълнителни отмествания по X и Y. Може да се използува многократно.

Формат: **Rm,n**

**m** е хоризонталното отместване. Допустима стойност 0..383. **n** е вертикалното отместване. Допустима стойност 0..3999.

*Пример*: **R24,24** Задава начално отместване по X и по Y от 3 mm.

### **Задаване посоката на печат**

Определя положението на изображението при печат.

Формат: **ZТ** или **ZB**

**ZT** Изображението е нормално.

**ZB** Изображението е завъртяно на 180 градуса.

### **Задаване на кондензиран печат на текст**

Формат: **jn**

**n=0** Нормален печат (по подразбиране)

**n=1** Кондензиран печат

Дава възможност да се забрани добавянето на допълнителна рамка около всеки символ и така увеличава количеството символи, което може да се отпечата на един ред. Печатът на текст става идентичен с този на **DATECS LP-50**. Зададеният режим се помни и след изключване на принтера.

### **Задаване на дата и час**

С командата се сверява часовника за реално време на принтера.

Формат: **TSm,d,y,h,m,s**

**m** месец (1..12).

- **d** ден (1..31, като се прави проверка за валидността на датата).
- **y** година без века (0..99).
- **h** час (0..23)
- **m** минута (0..59)
- **s** секунда (0..59)

*Пример*: **TS04,2,04,14,10,12** Задава 2 април 2004 г., 14:10:12.

# **Задаване формата на датата**

Командата задава начина, по който ще се генерира стринга за текущата дата.

# Формат: **AxByC**

Тук схематично с главни букви са обозначени полетата от датата. A, B и C могат да имат следните стойности, които имат право да участвуват не повече от веднъж:

• **Y2** или **Y4**: Текущата година, обозначена с 2 или с 4 цифри. • **ME** или **MN**: Текущия месец съответно с трибуквено или двуцифрено означение.

**DD:** Текущият ден от месеца.

С малки букви са означени разделителите между полетата. Те се задават непосредствено със символа, който искаме да използуваме.

*Пример*: **TDdd-me-y4** би генерирало дата от типа **02-APR-2004**.

# **Задаване формата на часа**

Командата задава начина, по който ще се генерира стринга за текущия час.

# Формат: **AxByC**

Тук схематично с главни букви са обозначени полетата от часа. A, B и C могат да имат следните стойности, които имат право да участвуват не повече от веднъж:

- **H**: Текущия час.
	- **M**: Текущата минута.
	- **S**: Текущата секунда.

С малки букви са означени разделителите между полетата. Те се задават непосредствено със символа, който искаме да използуваме.

*Пример*: **TTh:m:s** би генерирало стринг за часа от типа **15:30:20**.

# *B. Работа с променливи и броячи*

# **Дефиниране на брояч**

Дава възможност за дефиниране на до 8 брояча. Това са специални целочислени променливи, чиято стойност автоматично се променя след печат с предварително зададена стъпка. Инициализацията става с команда **'?'**. Използува се самостоятелно или в комбинация с други променливи и броячи при генериране на текст и баркод.

# Формат: **Ca,b,c[d],e,f**

- **a** Номер на брояча (0..7).
- **b** Максимална дължина (1..24).
- **c** Подравняване. Възможни стойности:
- **N** Няма подравняване. Използува се действителната дължина.
- **R** Стрингът на брояча е дясно подравнен, а отляво до зададената максимална дължина се добавя допълващия символ.
- **L** Стрингът на брояча е ляво подравнен, а отдясно до зададената максимална дължина се добавя допълващия символ.
- **C** Стрингът на брояча е центриран, а отляво и отдясно до зададената максимална дължина се добавя допълващия символ.
	- **d** Това е допълващия символ за предния аргумент. Ако не се посочи, използува се шпация.
	- **e** Стъпка на нарастване. Това е цяло число със знак, с което броячът автоматично ще се променя след печат. Допустими стойности: от –100 до  $+100.$
	- **f** Подсещащ текст (промпт). Това е стринг, заграден с кавички, с максимална дължина 25 символа. При инициализация на брояча принтерът ще изпрати този текст по серийния порт.

# *Пример*: **C0,6,R0,+1,"Counter 1: "**

Дефинира брояч номер 0 с дължина 6 знака, допълнен отляво с нули и със стъпка +1.

# **Дефиниране на текстова променлива**

Дава възможност за дефиниране на до 32 променливи. Инициализацията става с команда **'?'**. Използува се самостоятелно или в комбинация с други променливи и броячи при генериране на текст и баркод.

# Формат: **Va,b,c[d],e**

- **a** Номер на променливата (0..31).
- **b** Максимална дължина (1..63).
- **c** Подравняване. Възможни стойности:
- **N** Няма подравняване. Използува се действителната дължина.
- **R** Стрингът на променливата е дясно подравнен, а отляво до зададената максимална дължина се добавя допълващия символ.
- **L** Стрингът на променливата е ляво подравнен, а отдясно до зададената максимална дължина се добавя допълващия символ.
- **C** Стрингът на променливата е центриран, а отляво и отдясно до зададената максимална дължина се добавя допълващия символ.
	- **d** Това е допълващия символ за предния аргумент. Ако не се посочи, използува се шпация.
	- **e** Подсещащ текст (промпт). Това е стринг, заграден с кавички, с максимална дължина 25 символа. При инициализация на променливата принтерът ще изпрати този текст по серийния порт.

# *Пример*: **V1,6,L,"Name: "**

Дефинира променлива номер 1 с максимална дължина 6 байта, подравнена отляво с шпации.

# **Инициализация на променливите и броячите**

След тази команда принтерът последователно иска стойности за инициализиране на дефинираните в текущата форма променливи и броячи по реда на техния номер. Преди всяко въвеждане принтерът изпраща по серийния си порт дефинирания подканящ текст. При опит за въвеждане на по-дълъг стринг от зададения при дефинирането той автоматично ще бъде отрязан отдясно. При задаване на празен стринг се запазва стара стойност на променливата или брояча. Опит за инициализация на брояч с стринг, който не може да се интерпретира като цяло число, ще бъде отхвърлен.

Формат: **?**

### **Изтриване съдържанието на променливите и броячите**

Командата изтрива съдържанието и деактивира всички променливи и броячи.

Формат: **VC**

# *C. Генериране на графично изображение*

# **Генериране на текст**

Командата се използува за вмъкване на текстова информация в изображението.

Формат: **Aa,b,c,d[\*],e,f,g,[\*]h**

- **a** Начална координата по X на горния ляв ъгъл на текста: 0..2047
- **b** Начална координата по Y на горния ляв ъгъл на текста: 0..4095
- **c** Ориентация на текста: 0=0°, 1=90°, 2=180°, 3=270°. Завъртането се отчита по часовниковата стрелка.
- **d** Избор на шрифт. Възможни са следните стойности:
	- **0**: 12x24 точки
	- **1**: 8x12 точки
	- **2**: 10x16 точки
	- **3**: 12x20 точки
	- **4**: 14x24 точки
	- **5**: 32x48 точки

**d** може да бъде и буква от латинската азбука. В този случай това е име на зареждаем шрифт. Размерите на символите от зареждаемия се съдържат в него. Около всеки символ от вградените шрифтове автоматично се добавя бяла рамка с ширина 1 точка, така че печатаемите им размери са с 2 точки по-големи от посочените по-горе.

- **e** Избор на множител по X за шрифта. Допустими стойности 1..8.
- **f** Избор на множител по Y за шрифта. Допустими стойности 1..9.
- **g** Режим на печатане. N нормално, R инвертирано, B удебелено, W инвертирано и удебелено. Зареждаемият шрифт може да се печати само нормално.
- **h** Данни за изобразяване. Форматът им е еднакъв за генериране на текст и баркод и е описан общо по-долу в текста.

Ако се работи на иврит или с арабска кодова таблица (**I11** или **I12**), то принтерът печати отдясно наляво, а началните координати задават горния десен ъгъл на текста. Ако желаем печат отляво надясно с тези езици, преди текстовата информация трябва да стои символа '**\***'. Ако след името на шрифта стои '**\***', то се използува кодова таблица 0 (CP437) само за текущия текст независимо от командата '**I**'.

*Пример*: **A10,10,1,3,2,2,N,"Something"** ще създаде изображение на текста "Something" от координата (10,10), завъртян на 90°, със шрифт 12x20 и умножен по 2 в хоризонтална и вертикална посока. Текстът не е инвертиран.

# **Генериране на баркод**

Командата се използува за вмъкване на баркод в изображението.

Формат: **Ba,b,c,d,e,f,g,h[i],j**

- **a** Начална координата по X на горния ляв ъгъл на баркода: 0..2047.
- **b** Начална координата по Y на горния ляв ъгъл на баркода. 0..4095.
- **c** Ориентация на баркода: 0=0°, 1=90°, 2=180°, 3=270°. Завъртането се отчита по часовниковата стрелка.
- **d** Избор на вид на баркода текст от 1 до 3 символа. Възможни са следните стойности:

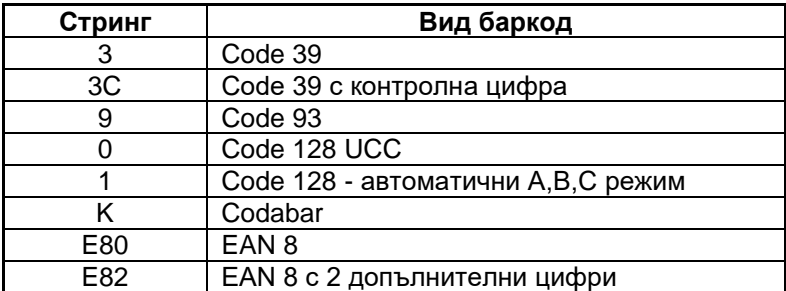

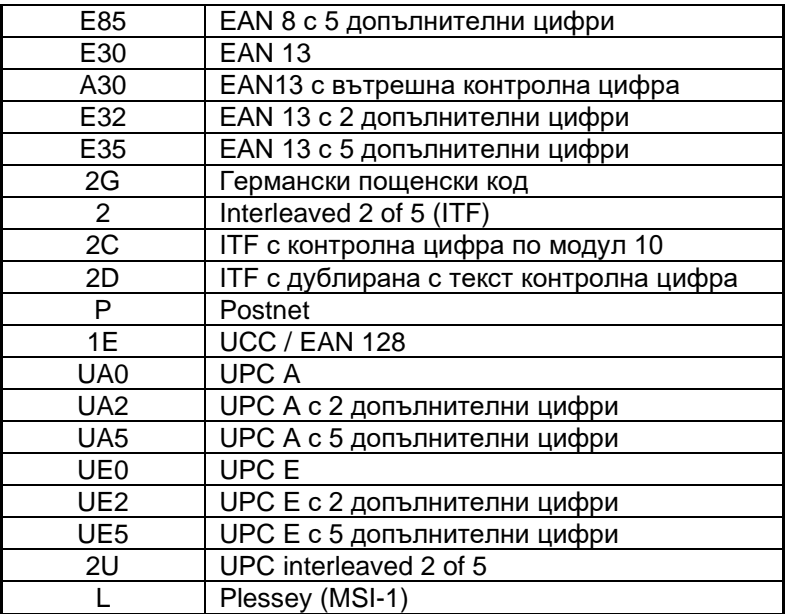

- **e** Задаване дебелина на тясна ивица в точки. Допустими стойности 1..6.
- **f** Задаване дебелина на широка ивица в точки. Допустими стойности 2..10, като стойността трябва да е по-голяма от тази на предния параметър. За някои от баркодовете има допълнителни ограничения.
- **g** Височина на баркода в точки. Допустими стойности: 24..512.
- **h** Да се дублира ли информацията в текстов вид: **N** не, **B** да.
- **i** Незадължителен параметър, показващ подравняването на дублиращия текст спрямо баркода. Допустим е само ако предходния параметър има стойност **B**. Стойности: **C** – центриран, **R** – дясно подравнен. По подразбиране текстът е ляво подравнен.
- **j** Данни за изобразяване. Форматът им е еднакъв за генериране на текст и баркод и е описан общо по-долу в текста. Когато баркодът работи с определен набор от символи, командата ще бъде отхвърлена при недопустим символ. Същото се отнася и за невалидна дължина при баркодове, които изискват определено количество символи.

*Пример*: **B0,0,0,E30,2,3,60,B,"123456789012"** ще създаде изображението на баркод EAN13 с начална координата (0,0), незавъртян, с ширина на ивицата 2 точки, височина 60 точки, с дублиращ текст и съдържание "1234567890128".

# **Чертане на правоъгълник**

За това са предвидени три команди. **LO** чертае безусловно с черно, **LE** инвертира точките, попаднали под линията (режим XOR), а **LW** чертае безусловно с бяло.

Формат: **LOa,b,c,d** или **LEa,b,c,d** или **LWa,b,c,d**

- **a** Начална координата по X: 0..2047
- **b** Начална координата по Y: 0..4095
- **c** Размер по X: 1..2047
- **d** Размер по Y: 1..4095

*Пример*: **LO10,10,100,200** Изчертава правоъгълник с координати (10,10 ), (110,10), (110,210) и (10,210) и черен цвят.

### **Чертане на наклонена линия**

Формат: **LS[m]a,b,c,d,e**

- **m** Незадължителен параметър. Стойност **E**: режим XOR, **W**: бяло.
- **a** Начална координата по X: 0..2047
- **b** Начална координата по Y: 0..4095
- **c** Дебелина на линията: 1..80
- **d** Крайна координата по X: 0..2047
- **e** Крайна координата по Y: 0..4095

*Пример*: **LSE10,10,8,100,200** Изчертава линия от координата (10,10 ) до координата (100,200) с дебелина 8 точки, която инвертира изображението, върху което минава.

# **Чертане на рамка**

Командата генерира правоъгълна рамка с определена дебелина.

Формат: **Xa,b,c,d,e**

- **a** X координата на първия ъгъл: 0..2047.
- **b** Y координата на първия ъгъл: 0..4095.
- **c** Дебелина на рамката: 1..80. Удебеляването е за сметка на вътрешната площ.
- **d** X координата на срещуположния ъгъл: 0..2047.
- **e** Y координата на срещуположния ъгъл: 0..4095.

*Пример*: X10,10,3,360,250 Изчертава правоъгълник с размери 350x240 и дебелина 3 точки.

# **Генериране на двумерен баркод (PDF417)**

Командата генерира двумерен баркод. Поддържа се само PDF417.

- Format: **bp1,p2,p3,p4,p5[,pi...],"Data"**
	- **p<sup>1</sup>** X-координата на горния ляв ъгъл: От 0 до 2047.
	- **p<sup>2</sup>** Y-координата на горния ляв ъгъл: От 0 до 4095.
	- **p<sup>3</sup>** Тип на баркода. Трябва да е '**P**' за PDF417. MacroPDF и ECI (Extended Channel Interpretation) не се поддържат.
	- **p<sup>4</sup>** Максимална ширина за печат в точки. От 0 до 384.
	- **p<sup>5</sup>** Максимална височина за печат в точки. От 0 до 1024.

Следващите аргументи не са задължителни. Ако не са зададени, използуват се стойности по подразбиране. Всеки аргумент се избира с една буква:

**p<sup>6</sup> (s)** Ниво на корекция на грешките (ECL). Допустими стойности: s0 – s8. Ако не е зададено, се изчислява по следната таблица:

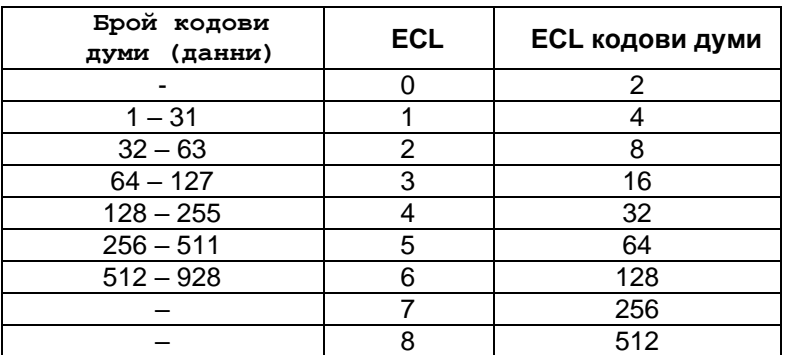

- **p<sup>7</sup> (c)** Метод на компресия на данните.
	- **c0** Автоматично (по подразбиране).
	- **c1** Бинарно (Byte compaction).
- **p<sup>8</sup> (p)** Печат на дублиращ текст. Не е част от стандарта PDF417 и трябва да се използува само за тестване при писане на приложен софтуер. Формат: **px,y,n**
	- **x** X стартова координата. 0 2047.
	- **y** Y стартова координата. 0 4095.
	- **n** Максимален брой символи на ред. 1 40.
- **p<sup>9</sup> (f)** Позициониране на баркода.
	- $f0$  Използуват се координатите  $p_1$  и  $p_2$ .
- **f1** Баркодът се центрира в правоъгълника, зададен от **p1**, **p2**, **p<sup>4</sup>** и **p5**. Това е стойността по подразбиране.
- **p<sup>10</sup> (x)** Максимална ширина на модула (линията) в точки. Допустимо: x2 до x9. По подразбиране: x6.
- **p<sup>11</sup> (y)** Максимална височина на линията в точки. Допустимо: y4 до y99. По подразбиране е 4 пъти ширината  $(4^{*}p_{10})$ .
- **p<sup>12</sup> (r)** Максимален брой редове. Допустими: r3 до r90. По подразбиране: r90.
- **p<sup>13</sup> (l)** Максимален брой колони. Допустими: l5 до l34. По подразбиране: l34.
- **p**<sup>14</sup> (o) Ориентация на баркода: o0=0°, o1=90°, o2=180°, o3=270°. Завъртането се отчита по часовниковата стрелка.
- **Data** Данни за печат. Форматът име както за текст и баркод (описан по-долу), но допълнително могат да се въвеждат и контролни символи (с ASCII кодове по-малки от 32) чрез синтаксис '**\dd**', където **dd** е ASCII кода на символа в десетичен вид.

Ако баркодът със зададените ширина и височина на линията не може да се побере в правоъгълника, определен от **p1**, **p2**, **p<sup>4</sup>** и **p5**, принтерът автоматично намалява **p<sup>10</sup>** и **p<sup>11</sup>** докато размерите не намалеят достатъчно, за да може да бъде отпечатан. Броят на редовете и колоните се изчислява автоматично така, че пропорциите на баркода да са максимално близки до **p4 : p<sup>5</sup>** и съотношението ширина / височина на линията да е оптимално за прочитането му. Ако въпреки намаляването на размерите баркодът не се вмества в зададения правоъгълник, то той не се отпечатва.

# *Пример:* **b0,0,P,320,100,f0,"DATECS Ltd.\10www.datecs.bg\10"**

ще отпечата баркод PDF417 съдържащ данните:

# *DATECS Ltd.<LF>www.datecs.bg<LF>*

Горният ляв ъгъл на баркода ще е с координати (0,0). Започвайки от ширина на модула 6, принтерът намалява размера докато стане достатъчен за печат. Като резултат баркодът има 9 колони и 5 реда при ширина на линията 2. Автоматично е избрано ниво на корекция на грешките 1 (4 EC кодови думи). Работи се в режим на автоматична компресия, принтерът използува текстов режим с преход за по един байт (shift) към бинарен за символите <LF>.

# **Директен печат на графика**

Командата позволява растеризацията в графичната памет на принтера на графика, която не е заредена в него.

# Формат: **GWa,b,c,d,e**

- **a** X координата на горния ляв ъгъл: 0..2047.
- **b** Y координата на горния ляв ъгъл: 0..4095.
- **c** Хоризонтален размер в единици по 8 точки (байтове): 1..127.
- **d** Вертикален размер в точки: 0..4095.

**e** Графични данни. Това са c\*d байта информация, 8 точки в байт, бит 1 означава черна точка. Данните се изпращат по хоризонтални редове отляво надясно. След всички данни е необходимо да се добавят **CR** и **LF**.

# **Формат на текстовата информация за команди A (текст) и B (баркод)**

Входните данни за команди A и B са стринг, който може да бъде образуван от долепване на свободен текст, текущите дата или час, и някои от дефинираните и инициализирани броячи и променливи в желаните от потребителя ред и количество. Отделните елементи се долепват по реда на тяхното описание отляво надясно. Кодирането им е както следва:

**Свободен текст:** Задава се пряко, като се загражда в кавички. Ако в текста трябва да присъствува символа кавичка, то той се предшествува от '\'.

**Текуща дата:** Кодира се с **TD[m]**. **m** е незадължително цяло число от –3600 до 3600, задаващо отместване спрямо текущата дата в дни. Вместо фиксирано отместване след 'TD' може да стои и знакът '+' и име на променлива. Ако променливата може да се интерпретира като цяло число м/у –3600 и 3600, стойността и ще се използува, в противен случай се отпечатва текущата дата.

**Текущ час:** Кодира се с **TT. Променлива:** Формат **Vn[-m|+m][Модификатори]**

**n** Номер на променливата.

**m** е незадължителен параметър - цяло число от 0 до 10000. Ако го има и съответната променлива може да се интерпретира като цяло число, то стойността му се добавя към тази на променливата.

**Модификатори:**Това са указания за отделяне на определени символи от променливата. Броят им е произволен. Ако липсват, променливата се долепва както е по дефиниция и инициализация без допълнителна обработка. Принтерът изпълнява следните модификатори:

- **<** Предизвиква изрязването от стринга на водещите символи, идентични с символа, следващ знака на модификатора. Може да се използува за премахване на водещи нули или шпации.
- **>** Предизвиква изрязването от стринга на крайните символи, идентични с символа, следващ знака на модификатора.
- **Rn** Премахва символите вляво от **n**-я.

**Ln** Оставя в стринга последните **n** символа.

- **Mm.n** Отделя от стринга **n** символа, започвайки от позиция **m**.
- **#** Премахва водещите нули. При стринг с нулева дължина или започващ със символа '**.**' поставя '**0**' в началото.
- **Xmn** Замества всички символи в стринга със стойност **m** със символа **n**.
- **G** След този символ трябва да следват други модификатори. Той ги прави глобални – те действуват върху целия натрупан текст до момента, а не върху последната променлива или брояч.

### **Броячи:** Формат **Cn[-m|+m][Модификатори] n** Номер на брояча.

**m** е незадължителен параметър - цяло число от 0 до 10000. Ако го има и, то стойността му се добавя към тази на променливата.

**Модификатори:**Смисълът и съдържанието им е както при променливите.

Редът, по който принтерът обработва променливите и броячите, е следния:

- Взема се текущата стойност на брояча или променливата.
- Извършва се форматирането му в зависимост от това как е дефиниран с команда V или C.
- Изпълняват се всички модификатори отляво надясно.
- Полученият стринг се долепва в края на стринга, получен от обработката на предходните елементи.

# *Примери*:

**"Date: "TD" Time: "TT** ще генерира примерно:

**Date: 02.OCT.2001 Time: 16.30**

**V0> < C1L3** ще създаде стринг от изчистената от водещи и завършващи шпации променлива **V0** и левите 3 символа от брояча **C1**.

**V0L1V0M3.2V0R1** ще създаде стринг, включващ първия, третия, четвъртия и последния символи на променливата **V0**.

# *D. Работа с форми*

# **Начало на запис на нова форма**

С тази команда започва записа на нова форма в оперативната памет на принтера. Всички валидни команди, които се изпратят на принтера между тази команда и **FE** ще се запомнят в тази форма. Ако някоя команда бъде отхвърлена поради грешен синтаксис или поради това, че е недопустима във форма, тя няма да се запомни. Ако вече има форма с това име, тя трябва явно да се изтрие с **FK**, в противен случай командата ще бъде отхвърлена.

### Формат: **FS"Name"**

**Name** е името на формата. То може да бъде до 8 символа, като допустими са всички символи с ASCII кодове между 32 и 127 включително, без символа '\*'. Не се различават малки от големи букви, така че "Test" и "TEST" са една и съща форма.

*Пример*: **FS"Test"**

# **Край на форма**

С командата приключва записа на формата, тя се регистрира в списъка на формите и е готова за зареждане и изпълнение. Ако преди команда **FE** принтерът се изключи, въведената до този момент информация от формата се губи и паметта за нея се освобождава. Командата ще се отхвърли, ако не е започнат запис на форма.

Формат: **FE**

# **Зареждане на форма**

С тази команда записана по-рано форма се обявява за активна. Оттук нататък тази форма ще се изпълнява автоматично при команда за печат. Ако преди командата за печат към принтера са изпратени самостоятелно други команди, отпечатания етикет ще бъде общ резултат от тяхното изпълнение и на изпълнението на всички команди от формата. Прекратяването на активността на форма става със зареждане на нова форма или изпълнение на команди **M** или **N**. Разбира се, това ще стане и при изтриването на формата.

# Формат: **FR"Name"**

**Name:** Име на формата. Форма с това име трябва да съществува.

*Пример*: **FR"Test"**

### **Изтриване на форма**

С командата се изтрива съществуваща форма или всички форми. Заеманата памет се освобождава.

# Формат: **FK"Name"**

**Name:** Име на формата. Форма с това име трябва да съществува. Ако като име бъде посочено **"\*"**, изтриват се всички форми.

# **Информация за формите**

Командата отпечатва списък на заредените форми или съдържанието на една от тях.

Формат: **FI** Отпечатва списък на всички форми.

**FP"Name"** Отпечатва съдържанието на форма **"Name"**.

# *E. Работа с графични файлове*

# **Запис на нов графичен файл**

Запомня нов графичен файл в паметта на принтера. Правилата за име са същите както и при формата. Командата ще бъде отхвърлена, ако вече има графичен файл с това име или заявеният размер на файла е по голям от свободната оперативна памет. Файлът трябва да бъде PCX- формат, монохромен, в противен случай няма да бъде зареден. Може да бъде получен с различни програми под Windows, примерно **Adobe Photoshop**.

# Формат: **GM"Name",n**

**Name** Име, под което искаме да запишем графичния файл.

**n** Дължина на файла (до 32768 байта).

След командата трябва да се изпратят заявеното количество байтове на принтера.

*Пример*: **GM"Logo1",3530** ще започне записа на графичен файл под името **"LOGO1"** с дължина 3530 байта.

# **Изчертаване на графичен файл**

Командата изчертава в графичния буфер файла, записан под посоченото име.

Формат: **GGa,b,"Name"**

- **a** X координата на горния ляв ъгъл на графиката (0..2047).
- **b** Y координата на горния ляв ъгъл на графиката (0..4095).
- **Name** Име на графичния файл.

*Пример*: **GG20,150,"Logo1"**

# **Изтриване на графичен файл**

С командата се изтрива съществуващ графичен файл или всички графични файлове. Заеманата памет се освобождава.

# Формат: **GK"Name"**

**Name:** Име на файла. Файл с това име трябва да съществува. Ако като име се посочи **"\*"**, изтриват се всички файлове.

# **Информация за заредените графични файлове**

Отпечатва списък на заредените графични файлове.

Формат: **GI**

# *F. Работа със зареждаеми шрифтове*

# **Зареждане на шрифт**

Командата се използува за зареждане на допълнителен шрифт в принтера. Зареждаемите шрифтове могат да съдържат от 1 до 256 символа, не задължително подред. Можете да ги създадете сами, използувайки описания по-долу синтаксис на командата, или да използувате готови програми за това, примерно **Soft Font Downloader Utility**.

Формат: ES"Name"p<sub>1</sub>p<sub>2</sub>p<sub>3</sub>a<sub>1</sub>b<sub>1</sub>c<sub>1</sub>D<sub>1</sub>a<sub>2</sub>b<sub>2</sub>c<sub>2</sub>D<sub>2</sub> ... a<sub>n</sub>b<sub>n</sub>c<sub>n</sub>D<sub>n</sub>

**Name:** Име на шрифта – една латинска буква.

**p1**: Един байт – брой символи в шрифта. Допустима стойност 0..255, което съответствува на 1..256 символа.

**p2**: Един байт - завъртане на шрифта. Допустима е само стойност 00h (незавъртян). **p3**: Един байт - височина на шрифта в точки. От 1 до 255. **aj**: Един байт - ASCII код на *j*-я зареден символ. От 0 до 255. **bj**: Един байт - разстояние до следващия символ в точки. От 0 до 255. **cj**: Един байт – ширина на *j*-я зареден символ в единици от по 8 точки. От 0 до 255. **Dj**: Данни за *j*-я символ. (**p<sup>3</sup> \* c1**) байта, подредени ред по ред, отляво надясно, всеки бит съответствува на точка, единиците са черни точки.

# **Изтриване на шрифт**

С командата се изтрива съществуващ зареждаем шрифт или всички зареждаеми шрифтове. Заеманата памет се освобождава.

### Формат: **EK"Name"**

**Name:** Име на шрифта. Стринг, състоящ се само от една латинска буква. Шрифт с това име трябва да съществува. Ако като име се посочи **"\*"**, изтриват се всички зареждаеми шрифтове.

### **Информация за заредените шрифтове**

Отпечатва списък на заредените шрифтове.

Формат: **EI**

# *G. Изчистване на паметта*

# **Изтриване на оперативната памет**

Командата води до заличаване на цялата информация, записана в принтера, включително форми, графики и шрифтове. Всички достъпни чрез команди настройки на принтера получават стойности по подразбиране.

Формат: **M**

# **Дезактивиране на текущата форма и изтриване на графичния буфер**

Командата изчиства паметта, в която се генерира изображението за печат, и поставя принтера в режим на работа без активна форма. Може да се използува след грешка при печат при съмнение, че графичния буфер не е чист, или ако желаем да генерираме изображение пряко с команди без използуване на форми.

Формат: **N** 

# **Задаване на принтера на настройки по подразбиране**

Командата задава определени стойности на настройките на принтера, а именно: скорост на печат 50 мм/с, плътност на печат 8, дължина на етикета 200 точки, начално отместване по X и Y 0, формат на часа M:H:S, формат на датата DD-MN-Y2 и език – английски.

Формат: **RESET**

# *H. Печат*

### **Отпечатване на етикет**

Командата предизвиква отпечатването на графичния буфер от принтера. След изпълнението и буферът автоматично се изчиства и е готов за генериране на нов етикет.

При работа с отлепващи се етикети след приключването на печата последния етикет се избутва от принтера така, че да е изцяло видим и готов за отлепване.

Формат: **P[m,]n**

**m** Брой множества от идентични етикети, които ще се отпечатат. Задаването на стойност, различна от 1, има смисъл само ако работим с форма, която използува броячи. След отпечатването на определената бройка етикети броячите автоматично променят стойността си по правилата, зададени при дефинирането им, и новото множество се отпечатва с новите стойности. Допустима стойност: 1..1000.

**n** Брой абсолютно еднакви етикети, които ще бъдат отпечатани. Следователно общата бройка за командата ще бъде **m\*n**. Допустима стойност: 1..1000.

Командата само с един параметър се използува за печат на етикет, получен чрез директно изпратени към принтера команди. Активната форма се игнорира. Параметърът показва броя на исканите еднакви етикети.

*Пример*: **P2,3** Ще отпечата 6 етикета, като вторите 3 ще са с нова стойност на броячите.

# **Продължение на прекъснат печат**

Формат: **PC**

Ако последната команда за печат е завършила нормално, командата няма да предизвика никакви действия на принтера. Ако обаче последния печат е бил прекъснат, можете да предизвикате продължението му от там, където е спрял, за да получите желания брой етикети. Не може да се продължи команда на непосредствен печат (команда **P** само с един параметър).

# **Директен печат на текст**

Отпечатва текст директно без натрупване в графичния буфер. Печатът винаги е с шрифт 12x20 (номер 3). В режим печат върху отлепващи се етикети се пропуска областта между етикетите.

Формат: **=Text**

# *I. Диагностика и връщане на данни*

# **Отпечатване на диагностична информация**

Формат: **U**

Предизвиква отпечатването на тестова структура за проверка състоянието на печатащата глава и данни за модела на принтера, свободната памет, скоростта на предаване на серийния порт и стойността на текущите настройки на принтера.

# **Връщане на данни за заетата и свободна памет на принтера**

Формат: **UM**

Предизвиква връщането по серийния порт на един ред със следното съдържание: **a,b,c,d** където:

- **a** Паметта, заета с форми, в байтове.
- **b** Паметта, заета с графики, в байтове.
- **c** Паметта, заета с шрифтове, в байтове.
- **d** Свободната памет в байтове.

# **Връщане на данни за заредените форми**

Формат: **UF** или **FI"Name"**

Първата форма на командата връща списък на заредените в принтера форми със следната структура:

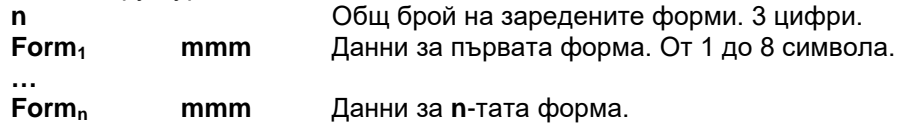

Всеки елемент от горната структура завършва с комбинацията **<CR><LF>.** Състои се от името на формата и размера и в байтове.

Втората форма на командата позволява да се извлече от принтера съдържанието на форма с посоченото име. Формата трябва да съществува. Данните се пращат ред по ред, разделени с комбинацията **<CR><LF>**. След последния ред се изпраща един байт със ASCII код 00h.

# **Връщане на данни за заредените графики**

Формат: **UG** или **GI"Name"**

Първата форма на командата връща списък на заредените в принтера графики със следната структура:

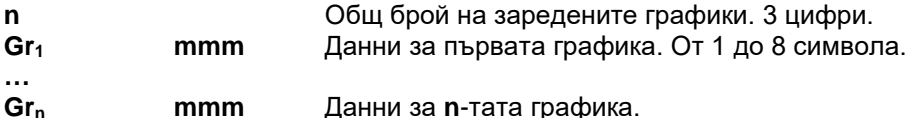

Всеки елемент от горната структура завършва с комбинацията **<CR><LF>.** Състои се от името на графиката и размера и в байтове.

Втората форма на командата позволява да се извлече от принтера съдържанието на графика с посоченото име. Графиката трябва да съществува. Данните се пращат в следния формат:

**n1n2D** където:

**n<sup>1</sup>** Старша част на общия брой байтове в графиката.

**n<sup>2</sup>** Младша част на общия брой байтове. Т.е. броят е (**n1\*256+n2**).

**D** Данните от графиката в бинарен вид. Броят се определя от **n<sup>1</sup>** и **n2**. Форматът е монохромен PCX.

# **Връщане на данни за заредените шрифтове**

Формат: **UE** или **EI"Name"**

Първата форма на командата връща списък на заредените в принтера графики със следната структура:

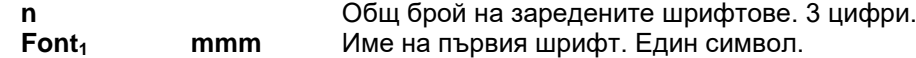

…<br>Font<sub>n</sub> **Font<sup>n</sup> mmm** Име на **n**-тия шрифт.

Всеки елемент от горната структура завършва с комбинацията **<CR><LF>.** Състои се от името на шрифта и размера му в байтове.

Втората форма на командата позволява да се извлече от принтера съдържанието на шрифт с посоченото име. Шрифтът трябва да съществува. Данните се пращат в следния формат:

**n1n2D** където:

**n<sup>1</sup>** Старша част на общия брой байтове в шрифта.

**n<sup>2</sup>** Младша част на общия брой байтове. Т.е. броят е (**n1\*256+n2**).

**D** Данните от шрифта в бинарен вид. Броят се определя от **n<sup>1</sup>** и **n2**. Форматът на данните е описан по-горе (в командата за зареждане на шрифт).

# *Работа с локална клавиатура EKP-30*

Скоростта на предаване 1200 bps е запазена за работа с локална клавиатура и на нея не може да се управлява принтера от компютър. Чрез локалната клавиатура могат да се избират за печат предварително заредени в принтера форми, да се отпечатва зададен брой етикети, да се променя стойността на променливите V0, V1 и V2 и броячите C0 и C1, както и да се отпечата списък на заредените форми, графики и шрифтове.

Принципът на работа с клавиатурата е следният. Набира се някаква информация и за край се натиска някой от резервираните и описани по-долу клавиши. В зависимост от приключващия клавиш принтерът интерпретира информацията като име на форма, стойност на променлива или брой етикети за печат. При въвеждане на информация принтерът издава кратък звуков сигнал при натискане на всеки клавиш, а при приключващия клавиш сигналът е по-продължителен и монотонен при приета команда и неравномерен при отхвърлена (грешка).

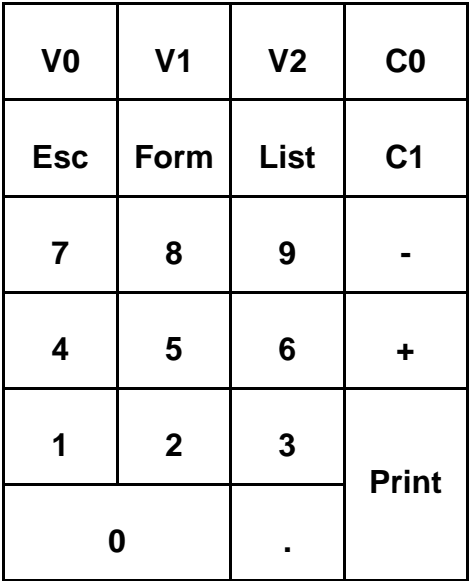

Описание на клавишите:

# **V0, V1, V2, C0, C1:**

При натискане на някой от посочените клавиши въведената преди това информация се записва като стойност на съответната променлива или брояч в принтера.

# **Esc:**

Набраната до момента информация се анулира.

# **Form:**

В началото на набраната преди това информация се долепва 'D' и се зарежда нова форма със съответното име. От издадения от принтера сигнал може да се разбере дали такава форма съществува или не.

*Пример:* **'1' + '2' + '3' + 'Form'** ще зареди формата "D123", ако съществува.

# **List:**

В зависимост от набраната преди това цифра се отпечатва списък на заредените в принтера форми, графики или шрифтове.

'1': Списък на формите.

'2': Списък на графиките.

'3': Списък на шрифтовете.

Ако не е набрано нищо, се отпечатва също списък на формите, а всяка друга стойност е грешна и не предизвиква действие.

### **Print:**

Предизвиква отпечатване на един или повече етикети от активната форма. Възможни са следните варианти.

Преди натискане на <Print> не е набрано нищо: Ще се отпечати един етикет.

Преди натискане на <Print> е набран стринг от вида **'m.n'**. Ще се отпечатат **m** множества с по **n** еднакви етикета (Все едно е изпълнена командата **Pm,n**). Всеки от двата параметъра може да се пропусне, като при това се подразбира 1. Ако и двата са пропуснати (т.е. е набрано само **'.'**), ще се предизвика продължение на недовършен печат (команда **'PC'**).

Клавишите '0' до '9', '-', '+' и '.' служат за въвеждане на съответните символи.